Staying
Safe
Online

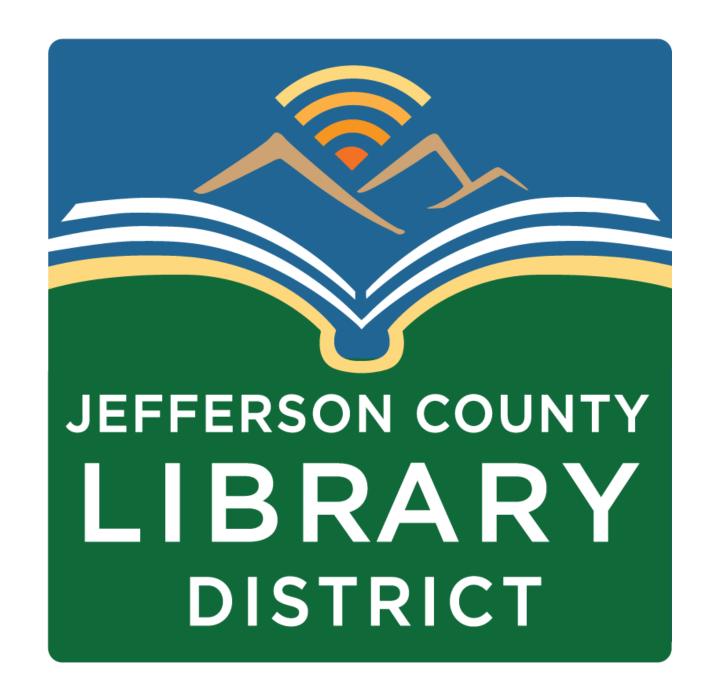

## Topics

- Passwords
- Password managers
- Multi-factor authentication
- Phishing
- Updating

## Course Schedule

**Dates and Titles** 

April 26 - Settings

**Times** 

Fridays,

2:00 – 3:30 pm

## Intro to Excel

- Date: April 25
- Location: Port Townsend Public Library
- **Time:** 4:00 5:30 pm
- Description: Learn how to create a basic budget spreadsheet in this introduction to Microsoft Excel class. Laptops available.

## Tech Tuesdays

- **Title:** How to Use MyChart, presented by Jefferson Healthcare
- Date: May 7
- Time: 3:00 4:30 pm
- Description: Learn how to use MyChart to access your medical information online.

## Tech Tuesdays

- Title: eBooks, eAudiobooks, and eMagazines from Your Library
- Date: May 14
- Time: 3:00 4:30 pm
- Description: Access thousands of eBooks, eAudiobooks, and eMagazines free with your library card.

#### Strengthen Passwords with Three Simple Tips

Using strong passwords with the help of a password manager is one of the easiest ways to protect our accounts and keep our information safe.

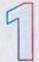

#### Make them long

At least 16 characters—longer is stronger!

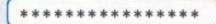

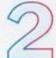

#### Make them random

Two ways to do this are:

Use a random string of letters (capitals and lower case), numbers and symbols (the strongest!):

cXmnZK65rf\*&DaaD

Create a memorable passphrase of 5-7 unrelated words:

HorsPerpleHatRunBayconShoos

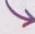

Get creative with spelling to make it even stronger.

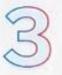

#### Make them unique

Use a different password for each account:

k8dfh8c@Pfv0gB2

LmvF%swVR56s2mW

e246gs%mFs#3tv6

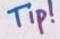

Use a password manager to remember them.

## Passwords

Use unique passwords for each account.

Use long passwords – 16 characters or more.

Use passphrases – a series of random words.

Use a password manager.

#### Tips for making strong passwords

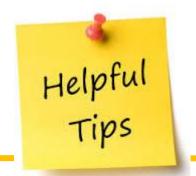

This Photo by Unknown author is licensed under CC BY-ND.

## JEFFERSON COUNTY LIBRARY DISTRICT

#### Don't create passwords using public information such as:

- Pet's or people's names
- Addresses or postal codes
- Key dates like a birthday or an anniversary

#### **Don't Reuse Passwords**

- Longer Passwords are Stronger
- The absolute minimum length is eight characters, but 16 or 20 characters are even more secure!
- One of the main ways cybercriminals access your accounts is by trying passwords you have used elsewhere.

#### **Keep It Unique**

• Use numbers and special characters to alter regular dictionary words, and don't use simple patterns like "password1, password2, password3" for different sites.

#### **Use a Passphrase**

Passphrases are a sentence-like string of words that are easy to remember but difficult to crack. For example, "jellyfish-apple-1600-pirate" or a few nonsense words like "Betty was eating tires and playing tuna fish."

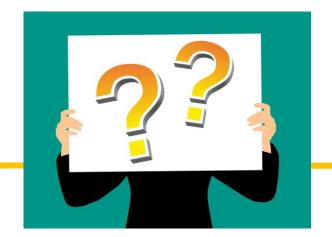

#### Which of the following tips help to create strong passwords?

- 1. Don't create passwords using public information.
- 2. Don't reuse passwords.
- 3. Keep passwords unique.
- 4. Use a passphrase.
- 5. All of the above.

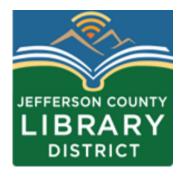

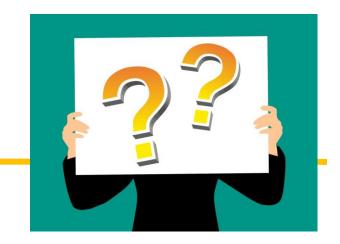

#### Which of these is the strongest password?

- 1. jclibrary
- 2. PortHadlock98339
- 3. password1234
- 4. Matador3Gr0omTackling!

Why?

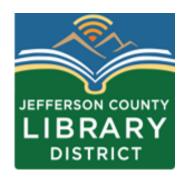

#### Password Managers

- Requires users to remember only one master password.
- Credentials are stored in an encrypted vault.
- Password generator tools for creating strong passwords.

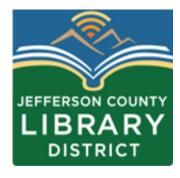

#### Consumer Reports - Recommended

Desktop & Mobile Password Managers (4)

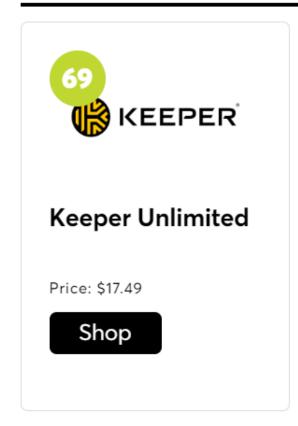

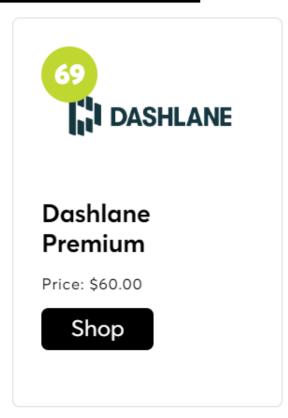

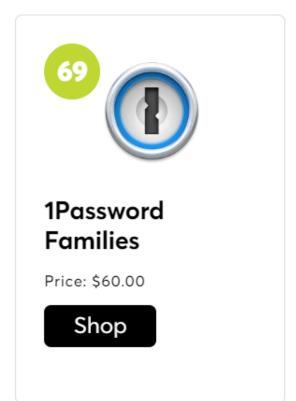

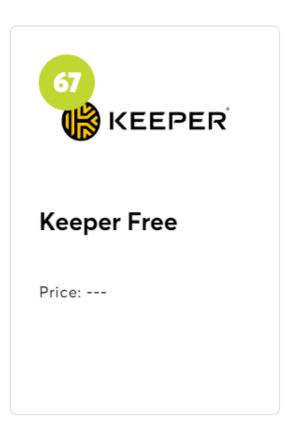

See All Desktop & Mobile Password Managers

#### Quiz

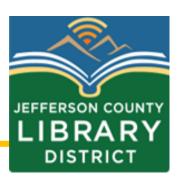

What are some of the features of a password manager?

- A. It stores and generates strong, unique passwords.
- B. Information in kept in an encrypted vault that only you can access.
- C. It requires you to remember only a single master password.
- D. All of the above.

#### Password Managers

For additional information about password managers, please schedule a One-on-One Tech Help meeting.

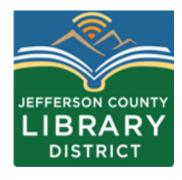

#### Multifactor Authentication

Multi-factor authentication is also known as two-factor authentication or two-step verification, and often is abbreviated as MFA or 2FA.

Generally, you will enter your username and password.

You will then prove your identity with an additional factor such as a fingerprint, face identification, or one-time code.

#### Multifactor Authentication

Multifactor authentication increases your cybersecurity by requiring a second form of authentication.

If a user's credentials were to be involved in a data breach, the second factor would still be needed to gain access to an account.

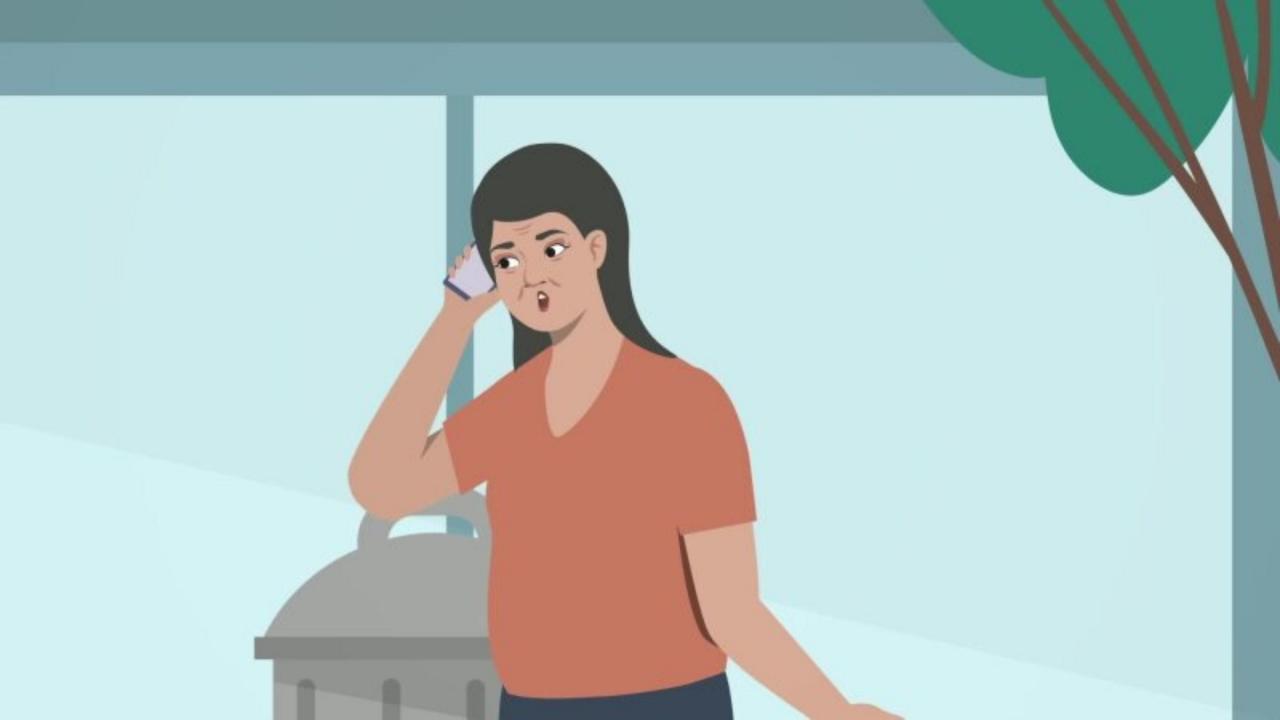

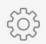

#### One-time codes

One-time codes can be received the following ways:

- Email
- Text message (SMS)
- Authenticator apps

Which method do you think is the least secure?

**D** bitwarden

Bitwarden: digitalequitynavigator@gmail.com token...

500 801

Your token expires in 30

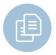

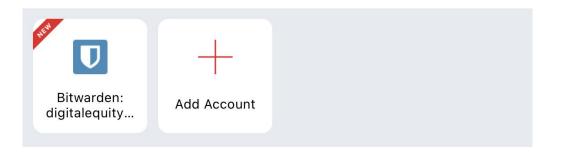

#### Authentication apps

A mobile app that generates a one-time code linked to specific online accounts. Below are a few, free authentication apps, though there are many to choose from.

- Authy
- 2FA
- Duo Mobile
- Google Authenticator

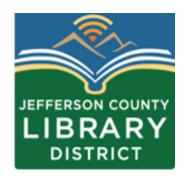

#### Recommendation

It is recommended that you implement multi-factor authentication for any account that permits it, especially any account associated with work, school, email, banking, and social media.

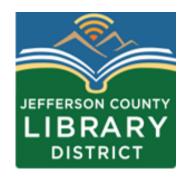

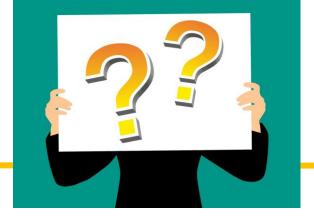

When should you enable multi-factor authentication?

- 1. Whenever you feel like it.
- 2. Only during full moons and solar eclipses.
- 3. Wherever offered, especially for accounts related to email, social media, finances, medical, work, or school.

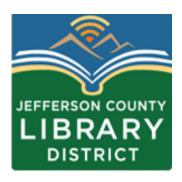

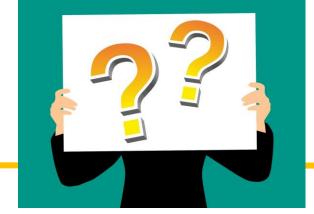

How does multi-factor authentication increase security?

- 1. It requires a one-time code, fingerprint, or face identification in addition to a username and password.
- 2. It changes my password for me.
- 3. It saves my username and password.

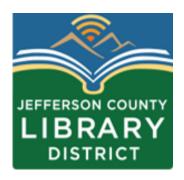

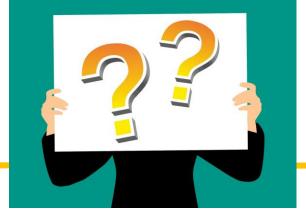

Why does enabling multifactor authentication increase your cybersecurity?

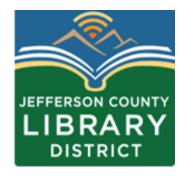

# Think Before you Click!

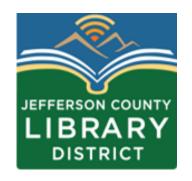

#### What is a phishing scam?

When a cybercriminal sends you a fake email, direct message, text, or a pop-up ad to trick you into taking an action such as clicking a link, providing personal information, or making a payment.

A phishing message may be cleverly disguised to look like a real message from a familiar company such as your bank.

# EASY TIPS TO AVOID PHISHING SCAMS

#### Indicators of a malicious email

- There is a suspicious attachment.
- A There is a call to action button (possibly a panic button)
- The email is poorly written.
- The email asks you to confirm personal information.
- Are you expecting the email

3 Parts of a valid email address

dheaton@jclibrary.info

Username

@

Domain Name

### Phishing Quiz

https://phishingquiz.withgoogle.com/

#### **Software Updates**

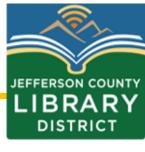

It is also recommended that you update your software to protect against phishing and other types of malware.

Keeping software up-to-date improves your cybersecurity by 'patching' known vulnerabilities in software.

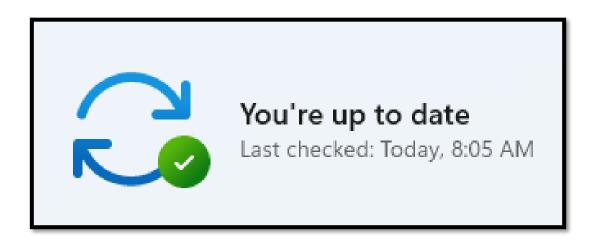

#### **Software Updates**

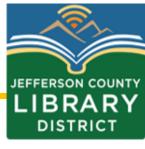

Updates can generally be found under **Settings**.

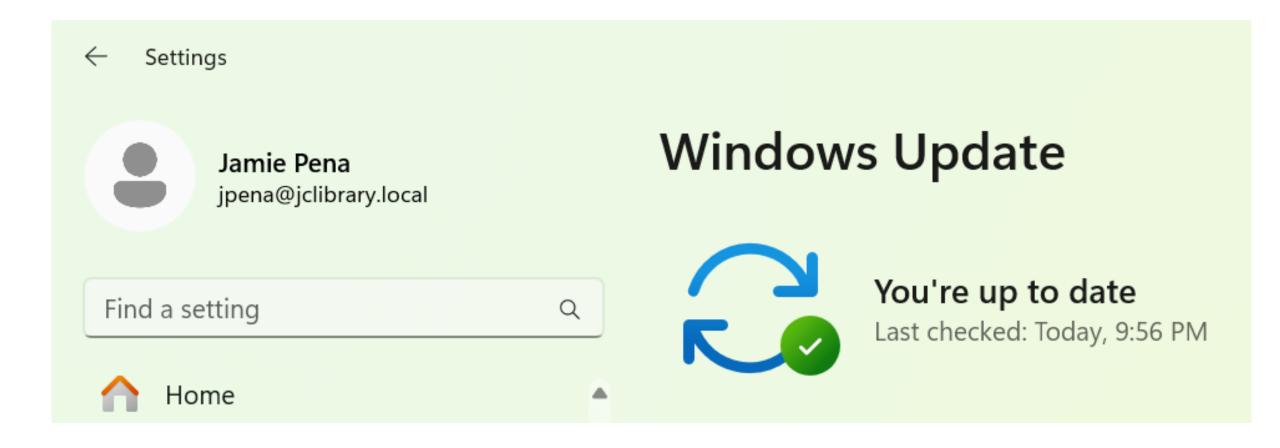

#### **Updating Recommendations**

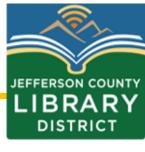

Enable automatic updates whenever offered.

 Only download software from verified sources or your system's official app store.

- Don't fall for phishing update pop-up windows.
- If automatic updates aren't an option, update when prompted, and check regularly.

#### Resources

Passwords - <a href="https://staysafeonline.org/online-safety-privacy-basics/passwords-securing-accounts/">https://staysafeonline.org/online-safety-privacy-basics/passwords-securing-accounts/</a>

Password Managers - <a href="https://staysafeonline.org/online-safety-privacy-basics/password-managers/">https://staysafeonline.org/online-safety-privacy-basics/password-managers/</a>

#### Resources

Phishing - <a href="https://www.cisa.gov/secure-our-world/recognize-and-report-phishing">https://www.cisa.gov/secure-our-world/recognize-and-report-phishing</a>

Updates - <a href="https://staysafeonline.org/resources/software-updates/">https://staysafeonline.org/resources/software-updates/</a>

#### Last Class

**Basic Computer Skills: Settings** 

Date: Friday, April, 26

Time: 2:00 – 3:00 pm

- Changing backgrounds
- Managing notifications
- Uninstalling apps
- Accessibility features

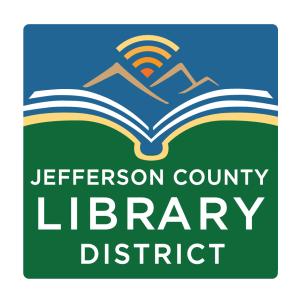

#### Questions?

If you have questions about the topics covered in this presentation, contact the Jefferson County Library District to schedule a One-on-One tech help appointment.

360-385-6544

information@jclibrary.info

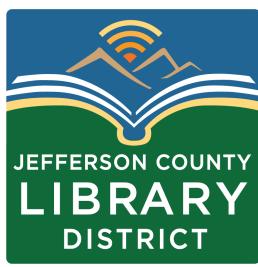